# Brasoftware

#### TUTORIAL

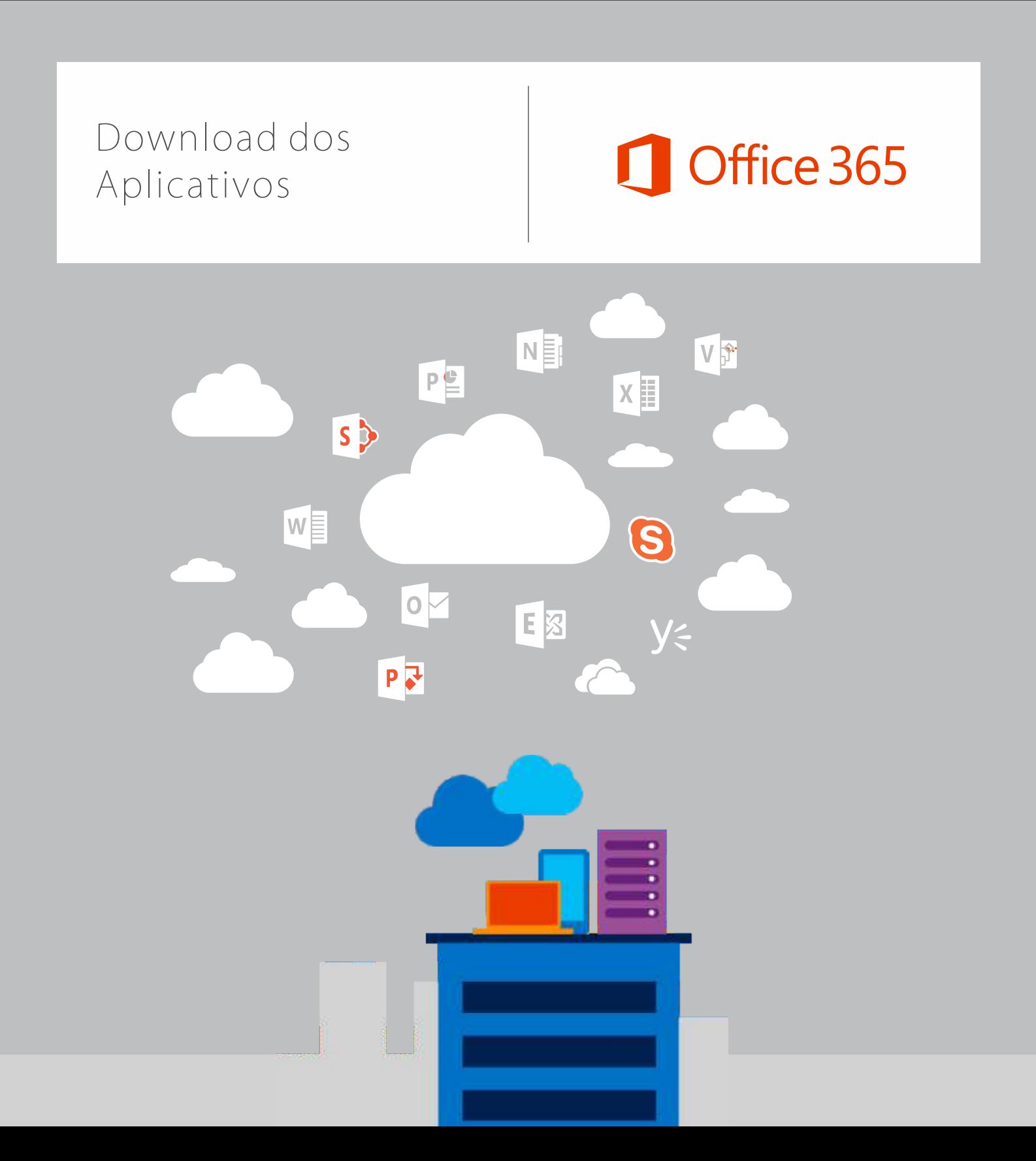

## Office 365

### Como realizar o download dos aplicativos do Office

Para ter acesso aos aplicativos do Office, você deve ter em mãos suas credenciais para acesso ao portal do Office 365, que são fornecidas pela Brasoftware no e-mail de Confirmação de Contratação dos Serviços. Se precisar das suas credenciais novamente, por favor envie um e-mail para : **[brasoftwarecloud@brasoftware.com.br](http://brasoftwarecloud@brasoftware.com.br)**

**1** Acesse o Portal do Office 365 com as credenciais de administrador: **https://portal.office.com**

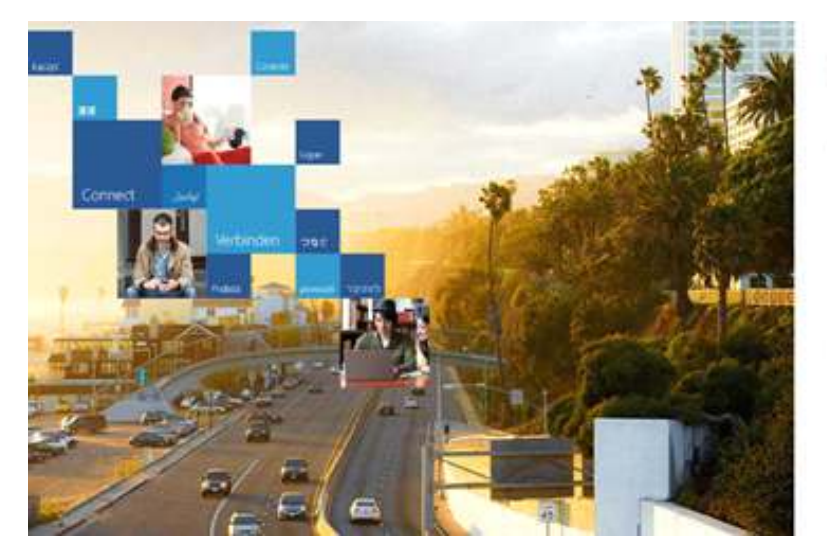

#### Office 365

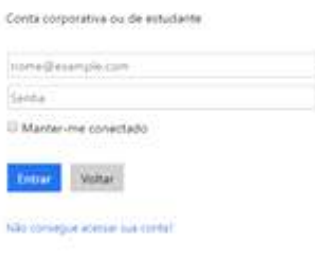

**2** Dentro do Painel de Administração (Em Usuários > Usuários Ativos), adicione os usuários de sua organização, e atribua a licença adquirida a cada um deles.

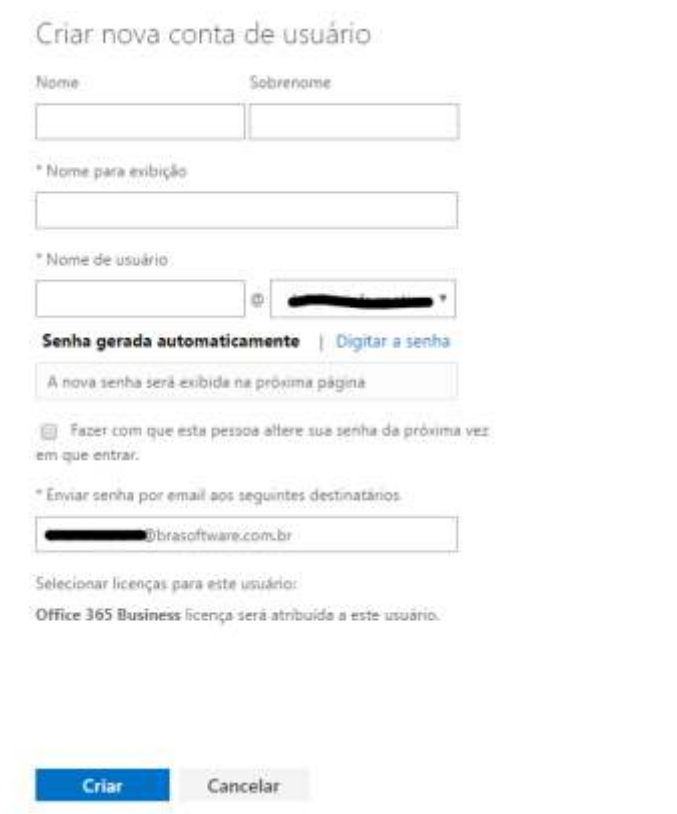

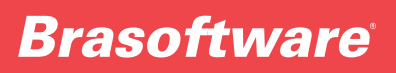

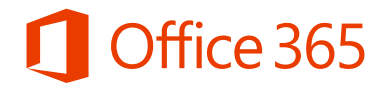

**3** Utilize o login e senha criados para cada usuário para realizar o login no portal do Office.

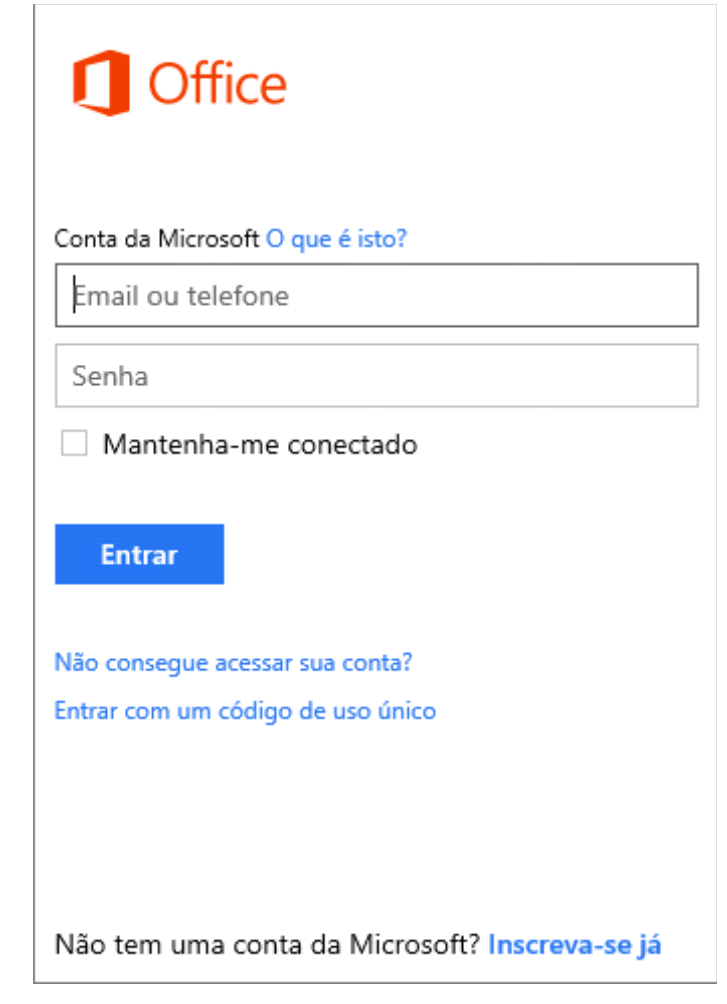

**4** Selecione **Instalar** e, dependendo do produto, selecione Instalar novamente. Por padrão, é instalada a versão de 32 bits do Office em seu computador com o idioma que você selecionou ao resgatar o produto. Para **instalar** a versão de 64 bits, altere o idioma ou instale o Office.

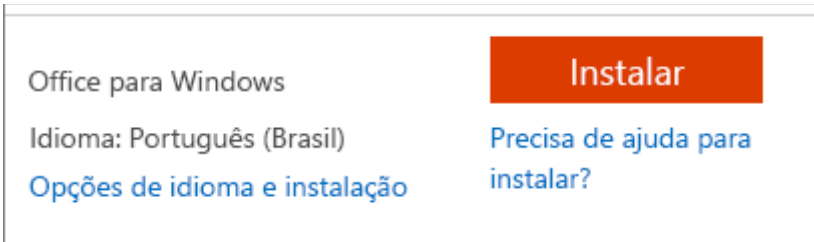

#### Office 365

**5** Dependendo do seu navegador, vá para o pop-up de instalação que é exibido e clique em **Executar** (no Internet Explorer), **Configurar** (no Chrome) ou **Salvar Arquivo**(no Firefox).

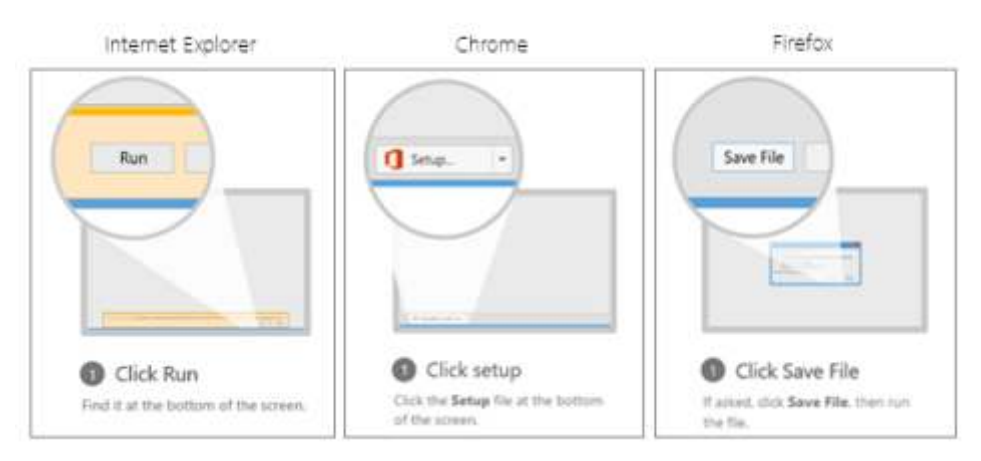

A instalação é iniciada.

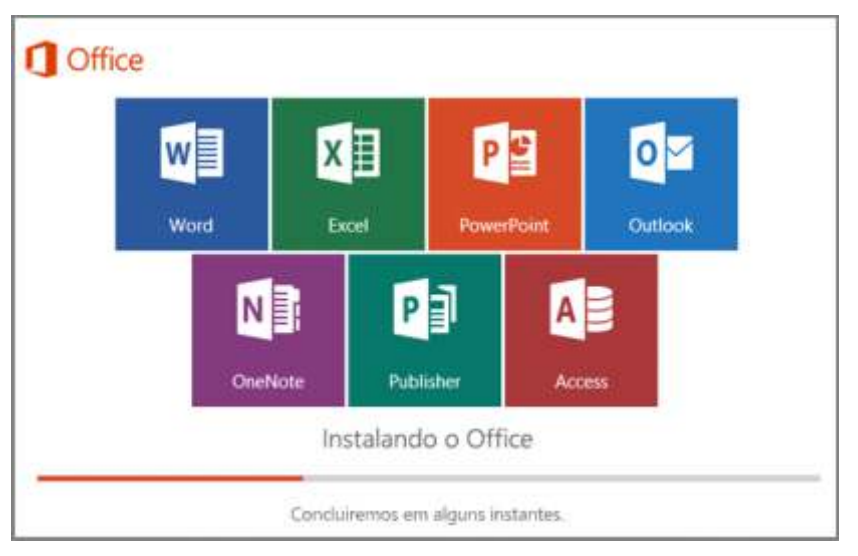

**6** A instalação é concluída quando é exibida a frase **"Pronto! O Office está instalado"** e é reproduzida uma animação para mostrar a você onde localizar aplicativos do Office no computador. Siga as instruções na janela. Por exemplo, **Clique em Iniciar** > **Todos os Aplicativos** para ver onde estão os aplicativos e selecione **Fechar.**

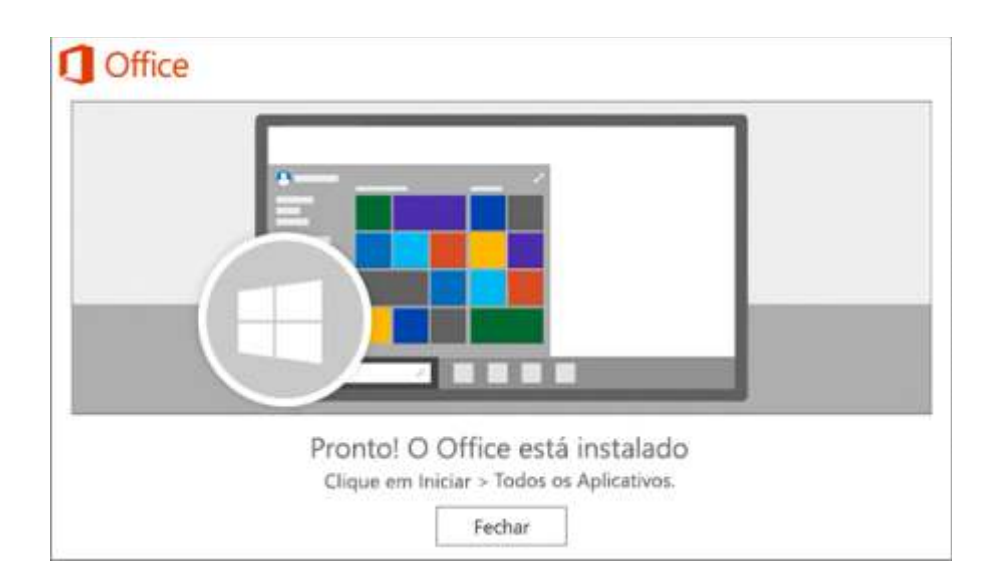

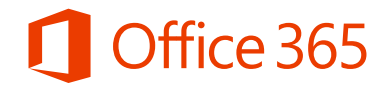

**7** Comece a usar um aplicativo do Office imediatamente abrindo qualquer aplicativo, como o Word ou o Excel. Na maioria dos casos, o Office é ativado quando você inicia um aplicativo e depois que concorda com os Termos de licença clicando em **Aceitar.**

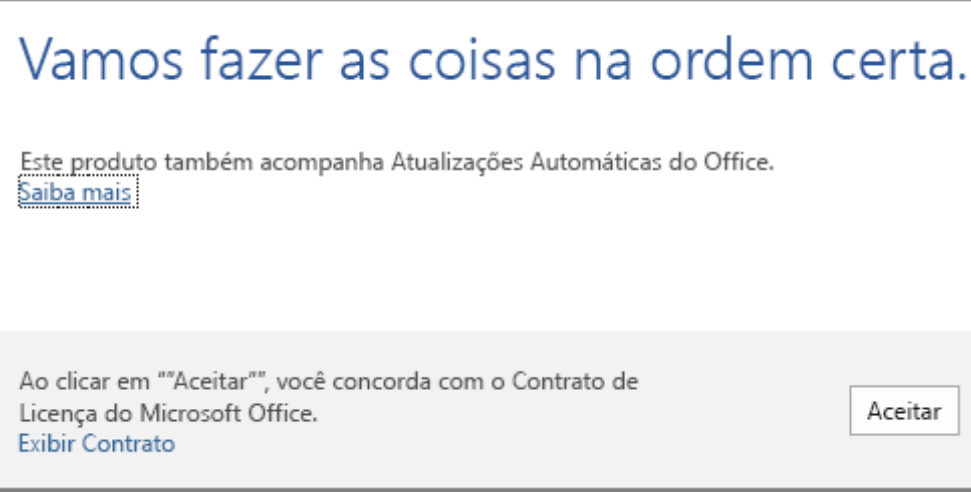

**8** O Office pode ser ativado automaticamente. Se você vir o Assistente para Ativação do Microsoft Office, siga as instruções para ativar o Office.

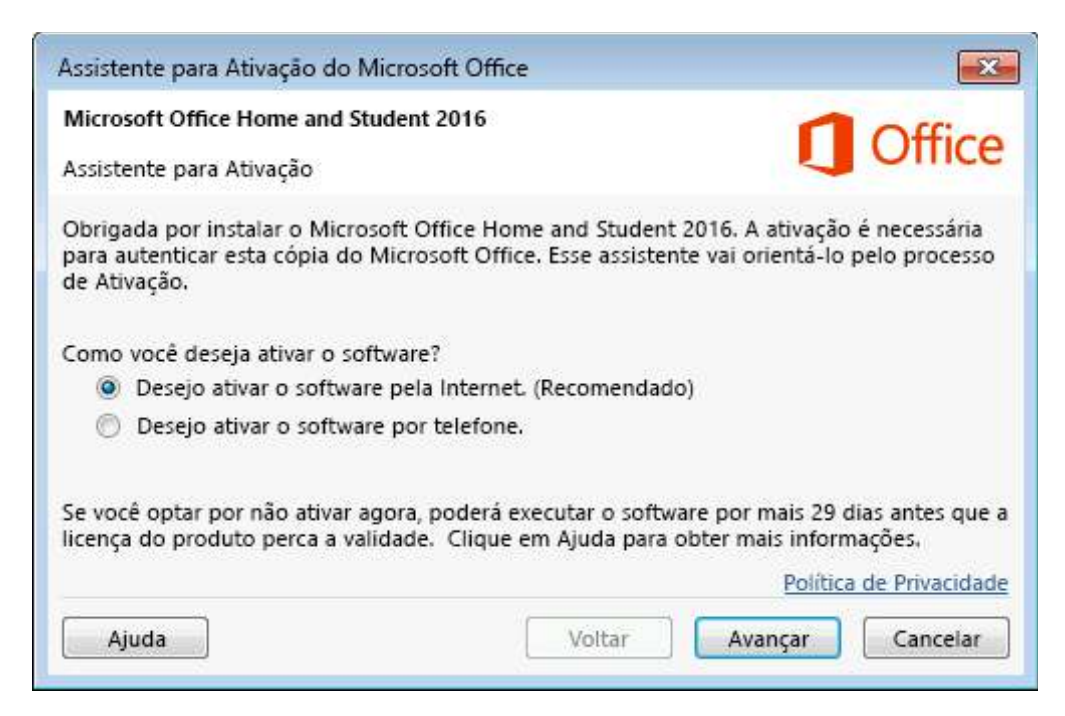